## KinderConnect – Merge Attendance

If a **Child** starts receiving services while eligibility is being determined, it is necessary to create a Non-Subsidized (Private Pay) Schedule in order to track **Attendance**. Once authorized, the child has two schedules, one for subsidized and another for non-subsidized care.

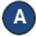

On the main KinderConnect menu, press **Merge** under Provider to view all **New Authorizations**.

Click Select next to the child you would like to merge to generate a list of all Potential Matches. Authorized Child

| Select | Child First<br>Name | Child Last<br>Name | Case<br>Number | Date of<br>Birth | Subsidized Schedule     | Sponsors             |
|--------|---------------------|--------------------|----------------|------------------|-------------------------|----------------------|
| 0      | Johnson             | Willy              |                | 9/20/2012        | 09/30/2020 - 09/22/2021 | Dwayne, Johnson (PC) |

С

Click under *Match* next to the name of the child that you would like to merge to select. If no matching children are found, the system displays a list of all potential Children indicating the reason for this result in red bold letters.

## **Potential Matches**

| Match | Child First<br>Name | Child Last<br>Name | Child ID | Date of<br>Birth | Sponsors                      |
|-------|---------------------|--------------------|----------|------------------|-------------------------------|
| 0     | John                | Martin             | 632      | 1/21/2015        | Adams, Johhny<br>McGill, Mike |
| 0     | Wanda               | Jackson            | 680      | 3/3/2003         | Jackson, Robert               |

\* No matching children found. The Potential Matches has been expanded to show All Children.

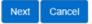

D

Press Next to confirm your selection.

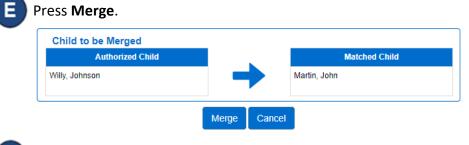

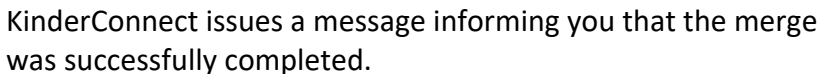

Records have been successfully merged, press OK to continue.

OK